# **BAB V**

# **IMPLEMENTASI DAN PENGUJIAN SISTEM**

#### **5.1 IMPLEMENTASI**

Pada tahap ini merupakan implementasi dari hasil perancangan yang telah dibuat sebelumnya. Implementasi yang dimaksud adalah proses menterjemahkan rancangan menjadi *software*. Tujuan dari implementasi adalah untuk menerapkan perancangan yang telah dilakukan terhadap sistem, sehingga *user* dapat memberi masukan demi berkembangnya sistem yang telah dibangun agar sistem menjadi lebih baik lagi.

Implementasi pada penelitian ini terdiri dari implementasi dari hasil rancangan *marker* yang akan dijadikan *input* beserta objek 3D yang akan divisualisasikan dan implementasi dari hasil rancangan *output*. Berikut penjelasan dari masing – masing hasil implementasi.

#### **5.1.1 Hasil Rancangan** *Marker* **dan Objek 3D**

Berikut ini merupakan hasil implementasi rancangan *marker* dan objek 3D. Pada penelitian ini menggunakan 7 marker dan 7 objek 3D, seperti pada tabel 5.1.

| Marker                                                                                       | Nama Objek    | Objek 3D |
|----------------------------------------------------------------------------------------------|---------------|----------|
| $\mathfrak{I}% _{0}$<br>${\mathfrak{A}}$<br>$\blacksquare$                                   | Lambung       |          |
| $\mathfrak{G}$<br>ا ∬<br>$\blacksquare$                                                      | Ginjal        |          |
| ▓▝▗▋<br>▗▐▓▖▌                                                                                | Kandung Kemih |          |
| $ \mathbb{Z}$<br>$\overline{\mathbb{C}}$<br>$\blacksquare$ . $\mathfrak{V}$ , $\blacksquare$ | Hati          |          |
|                                                                                              | Jantung       |          |
| $\overline{\mathcal{U}}$<br>$Q_{\theta}$                                                     | Usus          |          |

**Tabel 5.1 Tabel Marker dan Objek 3D**

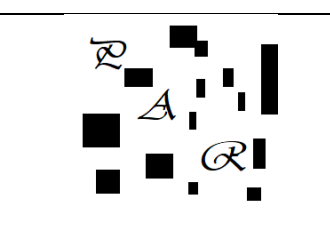

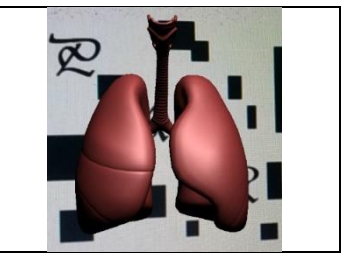

## **5.1.2 Hasil Implementasi Rancangan** *Output*

Berikut ini merupakan hasil implementasi rancangan output yang terdiri dari menu pembuka, menu utama, menu AR Camera, menu materi, menu latihan, menu panduan, dan menu tentang. berikut penjelasannya :

### 1. Implementasi Menu Pembuka

Pada saat pertama kali dijalankan aplikasi akan menampilkan menu pembuka sebagai menu pembuka. Ini merupakan tampilan awal sebelum masuk ke menu utama dari aplikasi. Menu pembuka ini implementasi dari rancangan menu pembuka pada gambar 4.9. Implementasi menu pembuka dapat digambarkan seperti gambar 5.1.

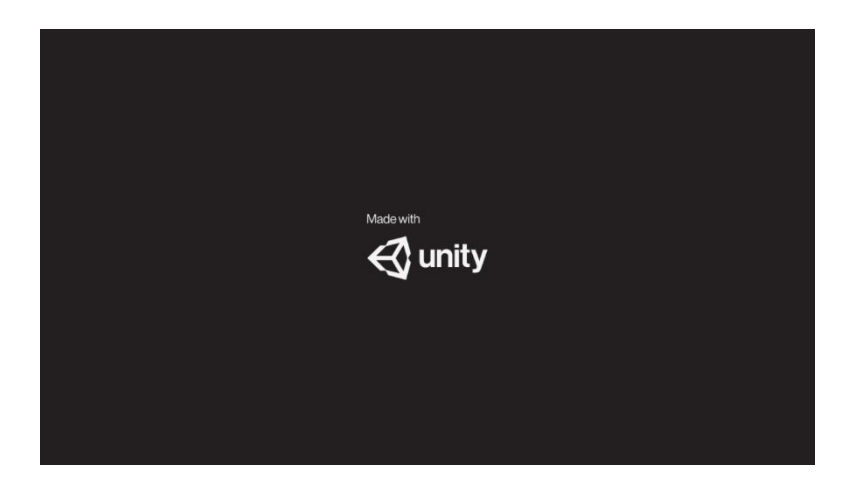

## **Gambar 5.1 Implementasi Menu Pembuka**

2. Implementasi Menu Utama

Antar muka layar menu utama adalah tampilan utama dari aplikasi anatomi tubuh manusia. Di dalam menu utama terdapat enam menu yang dapat diakses

oleh pengguna yaitu, AR Camera, materi, latihan, panduan, tentang dan tombol keluar yang dapat membantu pengguna untuk keluar dari aplikasi anatomi tubuh manusia. Menu utama ini implementasi dari rancangan menu utama pada gambar 4.10. Implementasi menu utama tergambar pada gambar 5.2

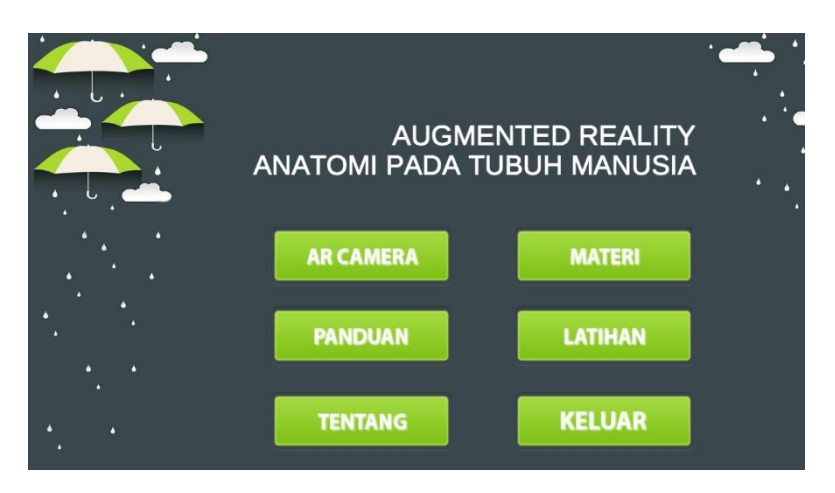

**Gambar 5.2 Implementasi Menu Utama**

### 3. Implementasi Menu AR *Camera*

Antar muka layar AR Camera merupakan tampilan untuk menampilkan informasi visualisasi tiga dimensi dari Anatomi Tubuh Manusia dengan cara mendeteksi *marker*. Menu AR *Camera* ini implementasi dari rancangan menu AR *Camera* pada gambar 4.11. Gambar 5.3 merupakan tampilan ketika mengakses menu AR *Camera* dimana kamera sedang mendeteksi *marker* telah aktif.

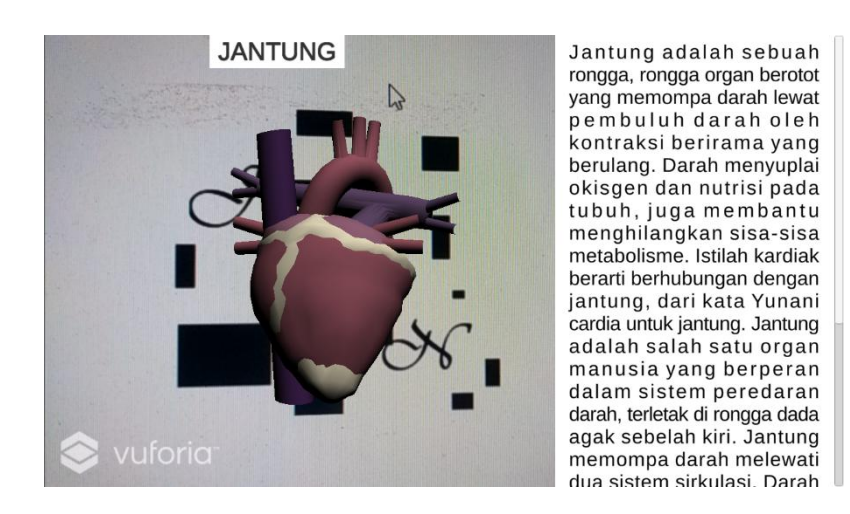

**Gambar 5.3 Implementasi Menu AR** *Camera*

### 4. Implementasi Melihat Materi

Tahapan ini merupakan lanjutan dari implementasi tampilan menu utama dimana tahapan ini menampilkan sebuah informasi mengenai materi apa saja yang akan diperoleh dari menggunakan aplikasi ini, materi dapat di scroll ke bawah pada layar untuk melihat materi berikutnya. Berikut adalah bentuk tampilan menu melihat materi aplikasi pada gambar 5.4.

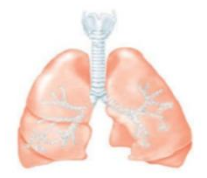

Paru-paru terbagi menjadi dua bagian, yaitu paru-paru kanan (pulmo dekster) yang terdiri atas 3 lobus dan paru-paru kiri (pulmo sinister) yang terdiri atas 2 lobus. Paru-paru dibungkus oleh selaput rangkap dua yang disebut pleura. Pleura berupa kantung tertutup yang berisi cairan limfa. Pleura berfungsi melindungi paru-

### **Gambar 5.4 Implementasi Menu Melihat Materi**

5. Implementasi Menu Latihan

Merupakan menu dimana terdarpat soal yang berhubungan dengan Anatomi Tubuh Manusia. Berikut adalah bentuk tampilan menu latihan pada gambar 5.5.

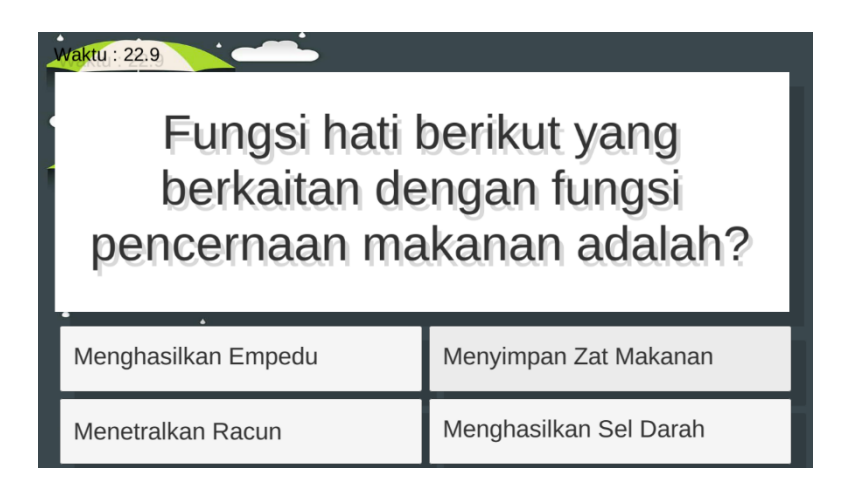

# **Gambar 5.5 Implementasi Menu Latihan**

6. Implementasi Menu Panduan

Tahapan ini merupakan lanjutan dari implementasi tampilan menu utama dimana tahapan ini menampilkan panduan mengenai cara penggunaan aplikasi Anatomi Tubuh Manusia. Berikut adalah bentuk tampilan menu panduan aplikasi pada gambar 5.6.

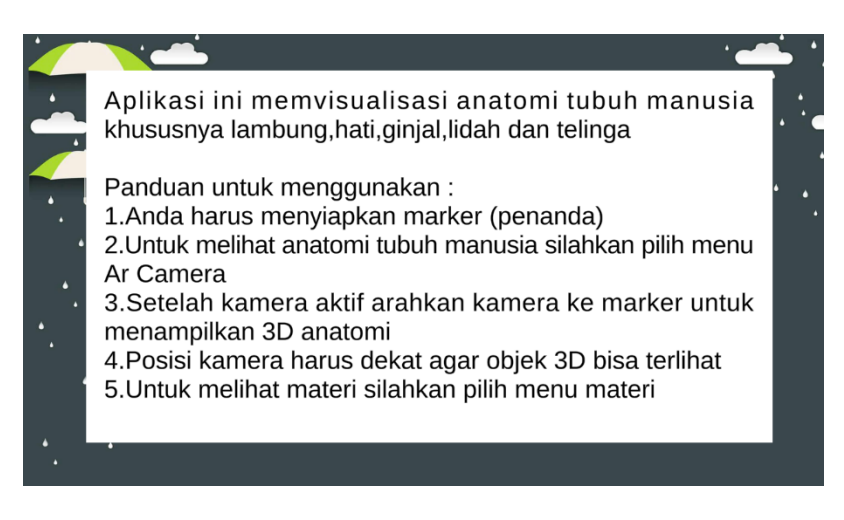

**Gambar 5.6 Implementasi Menu Panduan**

### 7. Implementasi Menu Tentang

Tahapan ini merupakan lanjutan dari implementasi tampilan menu utama dimana tahapan ini menampilkan sebuah informasi mengenai identitas pembuat aplikasi. Berikut adalah bentuk tampilan menu tentang pada gambar 5.7

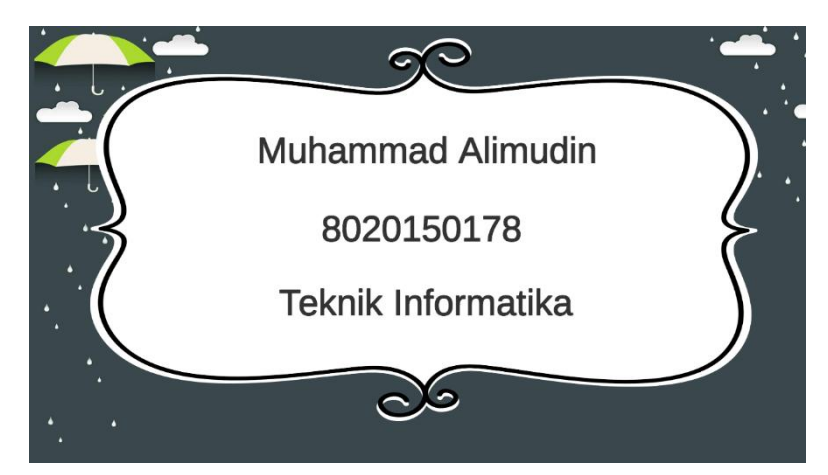

**Gambar 5.7 Implementasi Menu Tentang**

# **5.2 PENGUJIAN SISTEM**

Pengujian yang dilakukan yaitu pengujian fungsional, pengujian *marker* dan pengujian *user acceptance test*. Pengujian fungsional digunakan menguji semua menu pada aplikasi untuk mengetahui aplikasi telah berjalan dengan seharusnya Pengujian *marker* digunakan untuk mengetahui sejauh mana pola yang digunakan pada *marker* tersebut merupakan pola terbaik, sehingga aplikasi dapat mendeteksi *frame marker* yang digunakan dan menampilkan objek 3D.

### **5.2.1 Pengujian Fungsional**

Pengujian fungsionalitas dilakukan yang dilakukan oleh pembuat aplikasi dengan menguji semua menu pada aplikasi untuk mengetahui aplikasi telah berjalan dengan seharusnya. Pengujian ini dilakukan menggunakan *smartphone* dengan sistem operasi *Android Lollipop* menggunakan *Qualcomm Snapdragon*  650 1,80 GHz. Hasil dari pengujian ini disajikan dalam bentuk tabel dengan kolom modul yang diuji, deskripsi, prosedur pengujian, masukkan, keluaran yang diharapkan, hasil yang didapat, dan kesimpulan. Berikut adalah tabel pengujian sistem yang dapat dilihat pada tabel 5.2

| <b>Modul</b> |                  | <b>Prosedur</b> |                 | <b>Keluaran</b> |                                 | <b>Kesimpul</b> |
|--------------|------------------|-----------------|-----------------|-----------------|---------------------------------|-----------------|
| yang         | <b>Deskripsi</b> | Pengujia        | <b>Masukkan</b> | yang            | <b>Hasil</b> yang<br>diharapkan | an              |
| diuji        |                  | n               |                 | diharapkan      |                                 |                 |
| Menu         | Pengujian        | <b>Buka</b>     | Klik pada       | Menuju ke       | Menuju ke                       | Berhasil        |
| Utama        | pada             | aplikasi        | menu AR         | halaman         | halaman                         |                 |
|              | menu             |                 | Camera          | menu AR         | menu AR                         |                 |
|              | utama            |                 | $/$ menu        | Camera          | Camera                          |                 |
|              |                  |                 | melihat         | $/$ menu        | $/$ menu                        |                 |
|              |                  |                 | materi/men      | melihat         | melihat                         |                 |
|              |                  |                 | u melihat       | materi          | materi                          |                 |
|              |                  |                 | panduan/        | $/$ menu        | $/$ menu                        |                 |
|              |                  |                 | menu            | melihat         | melihat                         |                 |
|              |                  |                 | melihat         | panduan/        | panduan/                        |                 |
|              |                  |                 | tentang $/$     | menu            | menu                            |                 |
|              |                  |                 | keluar          | melihat         | melihat                         |                 |
|              |                  |                 |                 | tentang $/$     | tentang $/$                     |                 |
|              |                  |                 |                 | keluar          | keluar                          |                 |
| Menu         | Pengujian        | Buka            | Klik menu       | Pengguna        | Pengguna                        | Berhasil        |
| AR           | pada             | menu AR         | AR              | menuju ke       | menuju ke                       |                 |
| Camera       | menu AR          | Camera          | Camera          | objek 3D        | objek 3D                        |                 |
|              | Camera           |                 |                 | dan dapat       | dan dapat                       |                 |
|              |                  |                 |                 | melakukan       | melakukan                       |                 |
|              |                  |                 |                 | scan marker     | scan marker                     |                 |
|              |                  |                 |                 | untuk           | untuk                           |                 |
|              |                  |                 |                 | menampilka      | menampilka                      |                 |
|              |                  |                 |                 | n objek 3D      | n objek 3D                      |                 |
|              |                  |                 |                 | Anatomi         | Anatomi                         |                 |
|              |                  |                 |                 | Tubuh           | Tubuh                           |                 |
|              |                  |                 |                 | Manusia         | Manusia                         |                 |
| Menu         | Pengujian        | <b>Buka</b>     | Klik menu       | Pengguna        | Pengguna                        | Berhasil        |
| Melihat      | pada             | menu            | melihat         | menuju ke       | menuju ke                       |                 |
| Panduan      | menu             | melihat         | materi          | halaman         | halaman                         |                 |
| Materi       | melihat          | materi          |                 | menu            | menu                            |                 |
|              | materi           |                 |                 | melihat         | melihat                         |                 |

**Tabel 5.2 Pengujian Sistem**

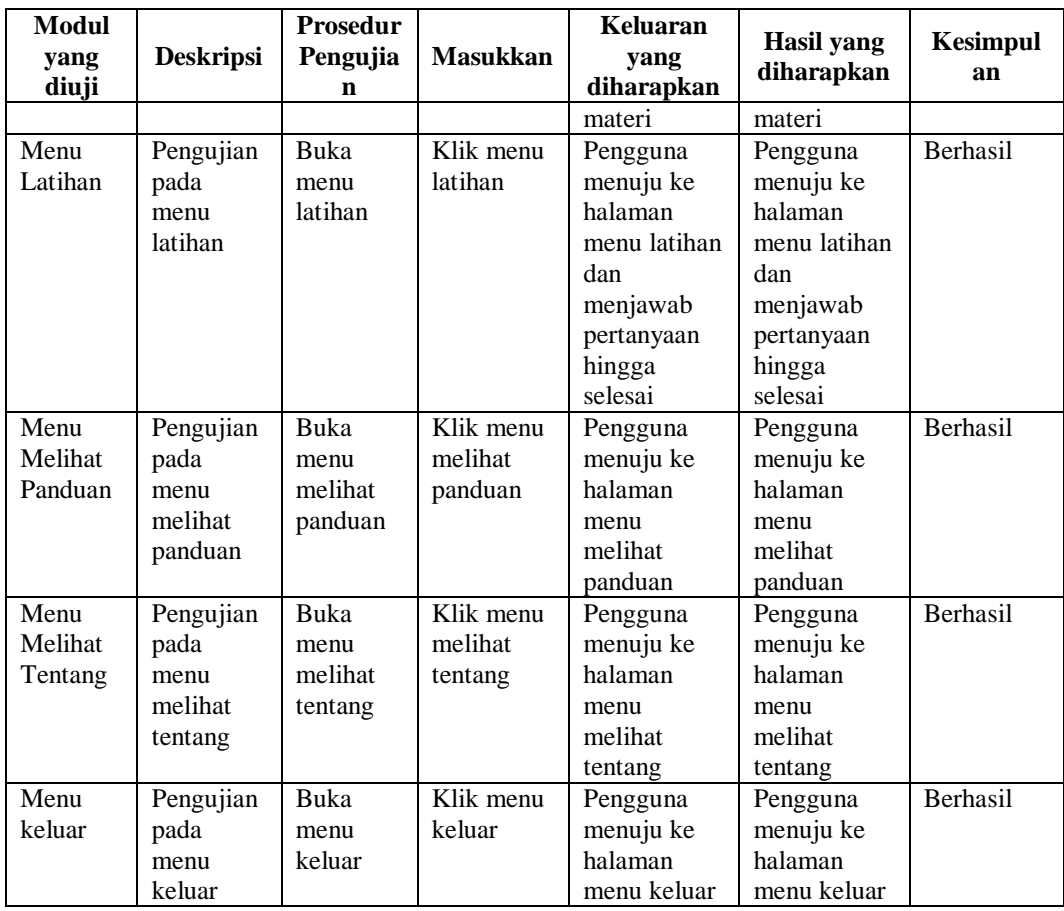

Dari tabel 5.2 diatas dapat dilihat bahwa semua menu yang terdapat pada aplikasi yaitu menu utama, menu AR *camera*, menu melihat materi, menu latihan, menu melihat panduan, menu melihat tentang dan keluar telah dilakukan pengujian, pada proses pengujian masing-masing menu dapat diberikan *input* dengan cara menekan tombol yang terdapat pada halaman menu, dari hasilyang telah dilakukan ke semua menu yang ada di aplikasi memberikan *output* sesuai dengan yang diharapkan penulis dan semua menu berjalan dengan baik.

### **5.2.2 Pengujian Pola** *Marker*

Pengujian pola pada marker dilakukan untuk mengetahui sejauh mana pola yang digunakan pada marker tersebut merupakan pola terbaik, sehingga aplikasi

dapat mendeteksi *frame marker* yang digunakan dan menampilkan objek 3D. Pengujian yang dilakukan yaitu dengan mengunggah *marker* tersebut pada *target management system* yang telah disediakan oleh *vuforia*. *Target management system* akan menganalisis dan memberikan hasil penilaian. Hasil penilaian *marker* dari *vuforia* berupa *rating* dari kualitas *marker* dan titik – titik yang dapat dideteksi. Pada tabel 5.3 dapat dilihat bahwa pola yang digunakan mendapatkan hasil penilaian *rating* lima, yang berarti kualitas dari pola frame marker tersebut yang terbaik.

| <b>Nama Maker</b> | Gambar<br><b>Marker</b>        | <b>Kualitas marker</b>                                                                                                    | <b>Hasil</b>   |
|-------------------|--------------------------------|----------------------------------------------------------------------------------------------------|----------------|
| Lambung           | m<br>г<br>Z<br>╹ サ₩            | Type: Single Image<br>Status: Active<br>Target (D: 91506f83085b4c15aaf43533c56c0cbe<br>Asgmentable: * * * * * *<br>Added: Jun 24, 2020 20:39<br>Modified: Jun 24, 2020 20:39        | Terdete<br>ksi |
| Ginjal            | $\mathfrak{G}$<br>$\mathbb{R}$ | Type: Single Image<br><b>SEARING JUSTINE</b><br>Target @: 66da57c7c6b6449fb0d8728840290c42<br>Augmentable: * * * * * *<br>Added: Jun 24, 2020 28:48<br>Modified: Jun 24, 2020 20:40 | Terdete<br>ksi |
| Kandung<br>Kemih  | $\mathbb{R}$                   | Type: Single Image<br><b>SUGAS ACRAY</b><br>Target @: 88b344bf55984d36b2329af1b6f5b861<br>Augmentable: * * * * * *<br>Added: Jul 28, 2020 16:32<br>Modified: Jul 28, 2020 14:32     | Terdete<br>ksi |
| Hati              |                                | Type: Single Image<br>Status: Active<br>Target @:00Sealet28ad474%beedScoutku415<br>Augmentable: * * * * * *<br>Added: Jun 24, 2020 28:48<br>Modified: Jun 24, 2020 20:40            | Terdete<br>ksi |

**Tabel 5.3 Pengujian Pola Marker**

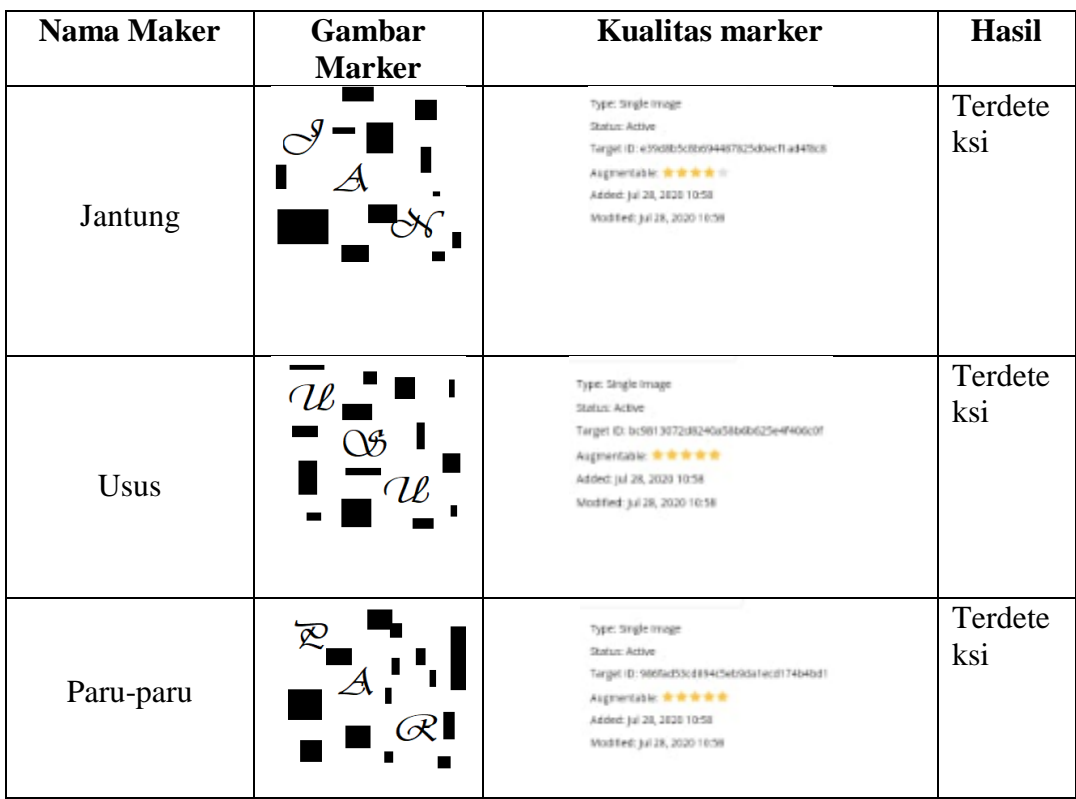

# **5.2.3 Pengujian Marker Berdasarkan Jarak Kamera dengan Marker**

Pada penelitian ini pengujian yang dilakukan berdasarkan jarak kamera dengan marker. Jarak menjadi masalah dalam pelacakan optik. Ketika marker bergerak menjauhi kamera, mereka menempati lebih sedikit piksel pada layar kamera, dan mungkin tidak cukup detail untuk dapat dengan benar mengidentifikasi pola pada marker. Sehingga sulit untuk mengidentifikasi garis lurus yang terdapat pada marker ataupun menampilkan informasi pada marker. Pengujian dilakukan pada tiga perangkat mobile yang berbeda. Berikut spesifikasi dari perangkat yang digunakan.

| Nama Perangkat | <b>Spesifikasi</b>                           |  |  |
|----------------|----------------------------------------------|--|--|
| Perangkat A    | Sistem Operasi Android v5.1.1(Lollipop)      |  |  |
|                | Processor Qualcomm Snapdragon 650 1,80 GHz   |  |  |
|                | Kamera 13 MP                                 |  |  |
| Perangkat B    | Sistem Operasi Android v5.0.2 (Lollipop)     |  |  |
|                | Processor MediaTek MT6795 1,95 GHz           |  |  |
|                | Kamera 13 MP                                 |  |  |
| Perangkat C    | Sistem Operasi Android v6 (Marshmallow)      |  |  |
|                | Processor Qualcomm MSM8956 Snapdragon 650 6- |  |  |
|                | core 1,8 GHz                                 |  |  |
|                | Kamera 16 MP                                 |  |  |

**Tabel 5.4 Spesifikasi Perangkat Pengujian**

Pada tabel 5.5 pengujian pemasangan aplikasi, semua perangkat sukses di pasang aplikasi anatomi tubuh manusia. Dimana kebutuhan minimum yang digunakan aplikasi ini adalah Sistem Operasi *JellyBean v4.0*.

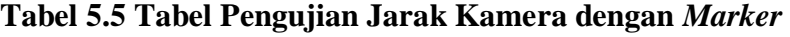

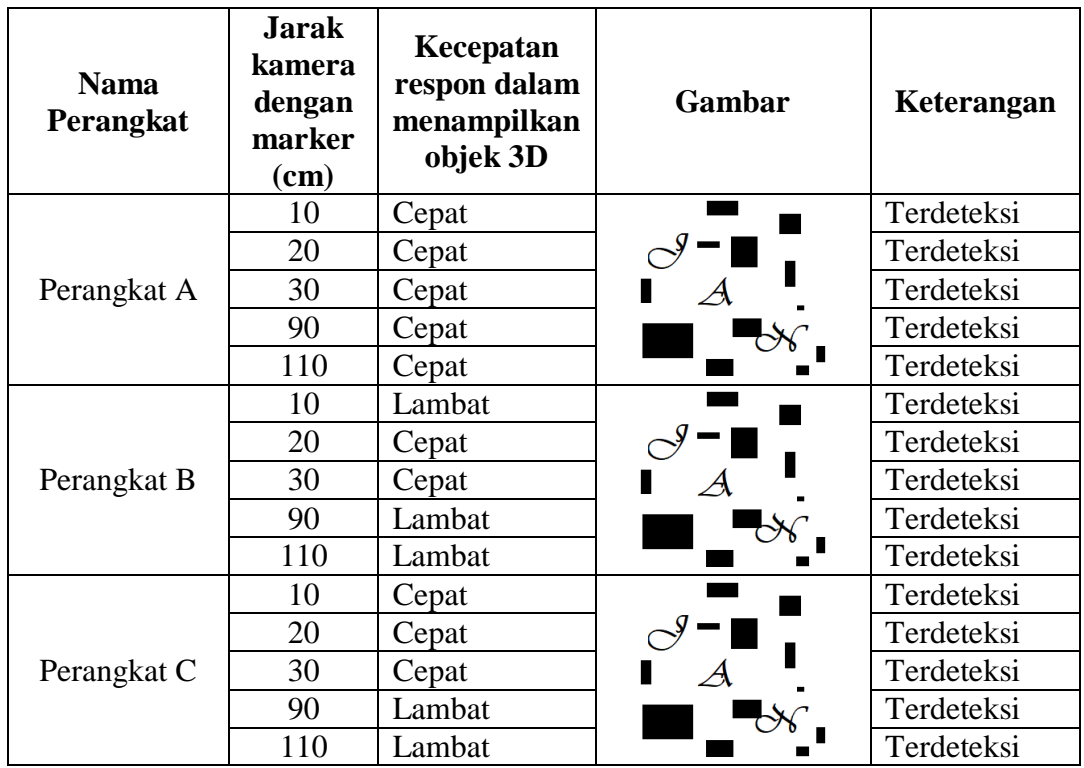

Pada tabel 5.5 pengujian jarak dan marker dapat di simpulkan bahwa perangkat B dan C dapat mendeteksi marker dalam menampilkan objek 3D dengan jarak minimum 10 cm dan jarak maksimum 90 cm. sedangkan A dapat mendeteksi dari jarak 10 cm sampai 110cm. Piksel pada kamera mempengaruhi kecepatan dan jarak antar marker untuk menampilkan objek 3D. Piksel pada perangkat A lebih besar daripada perangkat B dan C.

| Pengujian    |            | <b>Baik</b> | <b>Sedang</b>            | <b>Buruk</b> |
|--------------|------------|-------------|--------------------------|--------------|
|              | 4          |             | -                        |              |
|              | 8          |             |                          |              |
| Jarak (cm)   | 12         |             |                          |              |
|              | 27         |             |                          |              |
|              | 50         |             |                          |              |
| <b>Sudut</b> | $\Omega^0$ |             |                          |              |
| Kemiringan   | $45^\circ$ |             |                          |              |
|              | $70^\circ$ |             |                          |              |
| Cahaya       | Ya         |             | $\overline{\phantom{0}}$ |              |
|              | Tidak      |             | -                        |              |

**Tabel 5.6 Tabel Pengujian jarak, Sudut Kemiringan dan Cahaya**

Hasil pengujian terhadap marker dan kamera agar *augmented reality* muncul dapat dilihat pada table 5.6 pengujian dilakukan dengan jarak 4 cm, 8 cm, 12 cm, 27 cm, 50 cm dan dipengaruhi cahaya dan kemiringan kamera. Jarak minimum marker terhadap kamera yaitu 50 cm dengan sudut minimum  $0^{\circ}$  dan sudut maksimum 70°. Jarak minimum dan maksimum serta sudut kemiringan kamera minimum – maksimum dipengaruhi oleh cahaya, dimana dalam pengujian apabila ada pantulan cahaya maka *augmented reality* (3D Anatomi) tidak akan muncul.

#### **5.2.4 Pengujian Antar Perangkat ke Layar Monitor Laptop**

Pada penelitian ini pengujian yang dilakukan berdasarkan jarak kamera dengan layar laptop. Jarak menjadi masalah dalam pelacakan *optik*. Ketika layar

*marker* pada layar laptop bergerak menjauhi kamera, mereka menempati lebih sedikit piksel pada layar kamera, dan mungkin tidak cukup detail untuk dapat dengan benar mengidentifikasi pola pada *marker*.

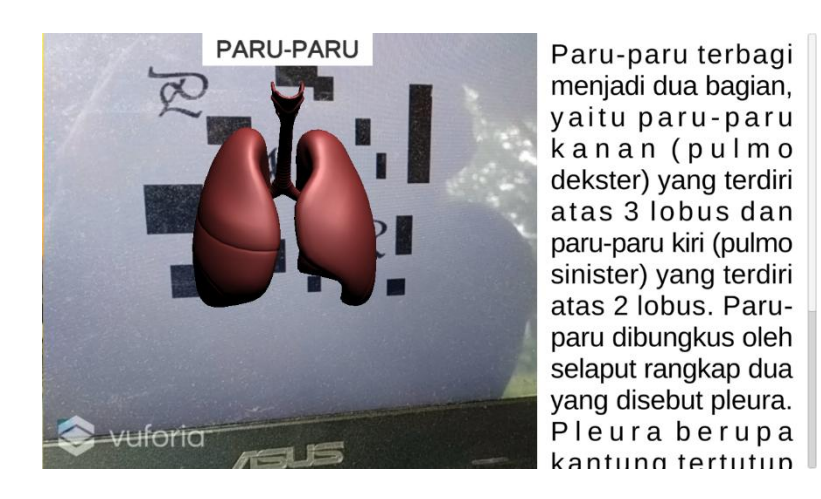

**Gambar 5.8 Pengujian Antar Perangkat ke Layar Monitor Laptop**

## **5.3 ANALISA HASIL**

Dari hasil keseluruhan pengujian baik pengujian fungsionalitas, pengujian marker maupun pengujian marker berdasarkan jarak kamera dengan marker pada perangkat yang berbeda, dapat disimpulkan bahwa aplikasi pengenalan organ tubuh dapat berjalan dengan baik dan mudah digunakan. Aplikasi ini diharapkan mempermudah pengguna untuk mempelajari dan mengenali bentuk dari organ tubuh yang dipelajari dikelas. Berdasarkan pengamatan terhadap hasil pengujian tersebut, dapat disimpulkan beberapa kelebihan dan kekurangan dari aplikasi anatomi tubuh manusia ini, yaitu:

#### **A. Kelebihan Aplikasi**

Adapun kelebihan dari aplikasi anatomi tubuh manusia ini adalah :

- 1. Aplikasi anatomi tubuh manusia dapat membantu dalam memberikan informasi mengenai organ tubuh secara lengkap.
- 2. Antar muka yang mudah dipahami dan menarik bagi pengguna aplikasi sehingga pengguna dapat memahami aplikasi dengan lebih cepat dan menggunakannya dengan lebih mudah.
- 3. Dapat digunakan oleh pengguna dimana saja karena aplikasi ini berjalan pada perangkat *mobile* berbasis Android.
- 4. Semakin besar piksel kamera pada perangkat, maka semakin baik pula dalam mendeteksi *marker* sehingga kecepatan respon untuk menampilkan objek 3D semakin cepat.

#### **B. Kekurangan Aplikasi**

Adapun kekurangan dari aplikasi anatomi tubuh manusia ini adalah:

- 1. Visualisasi 3D masih belum stabil saat di jalankan, dan Terlalu berat saat di masuk ke menu AR Camera.
- 2. Tidak adanya notifikasi pembaruan sistem dikarenakan aplikasi berjalan offline dan databasenya sudah tertanam kedalam aplikasi.
- 3. Objek objek 3D yang ditampilkan didalam Menu AR Camera tidak banyak, di karenakan keterbatasan waktu peneliti untuk membuat desain 3D Model Anatomi Tubuh Manusia secara keseluruhan.